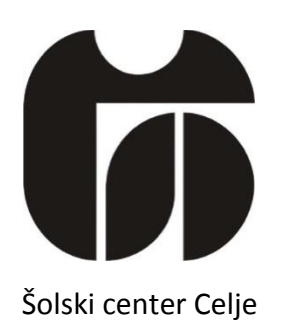

Srednja šola za kemijo, elektrotehniko in računalništvo

# **KRMILJENJE DEKORATIVNE NAPE**

raziskovalna naloga

Avtor: Oskar Žveglič, E4A

Mentor: Gregor Kramer, univ. dipl. inž.

Celje, marec 2015

Srednja šola za kemijo, elektrotehniko in računalništvo

## **Kazalo**

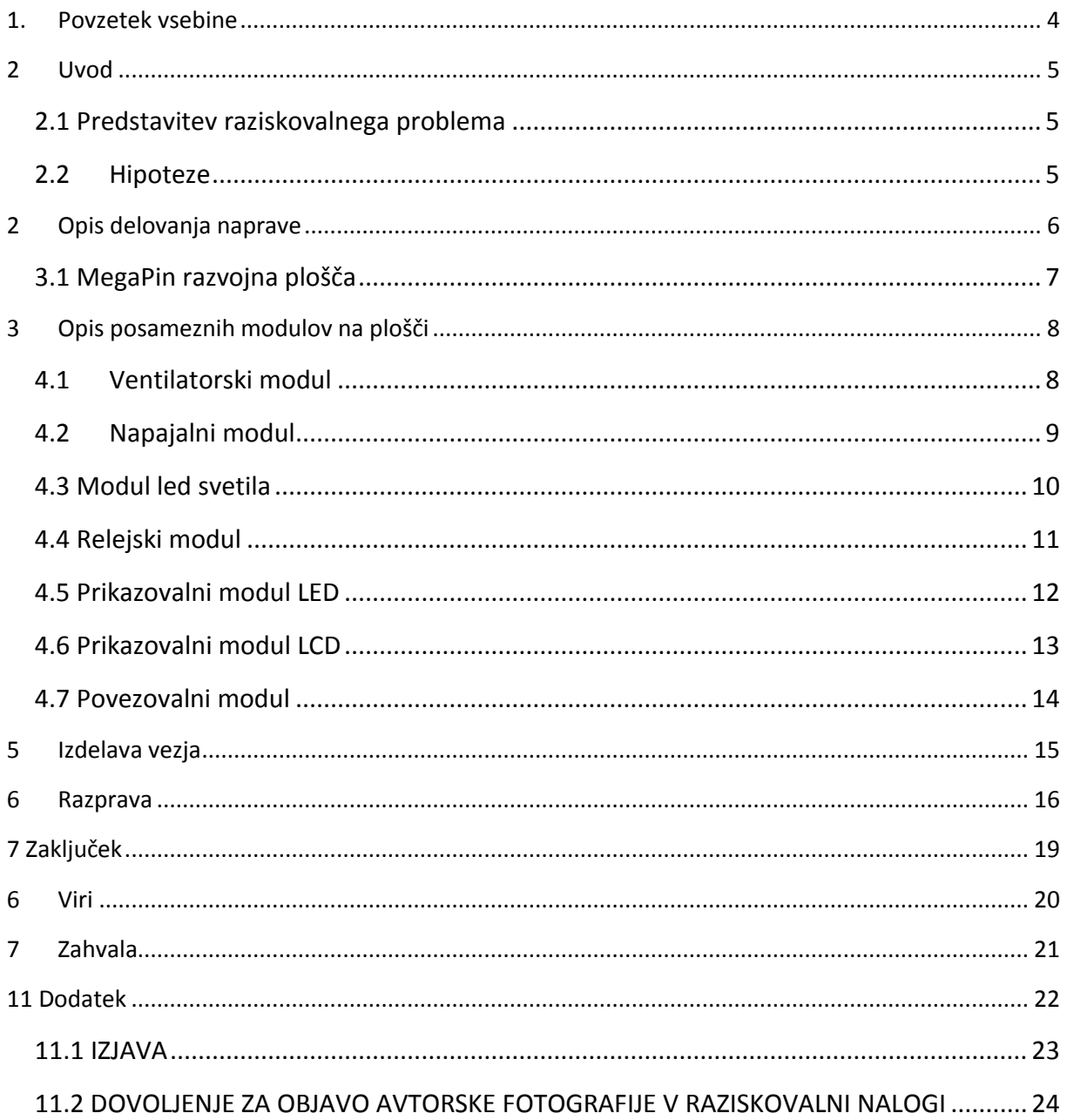

Srednja šola za kemijo, elektrotehniko in računalništvo

## **Kazalo slik**

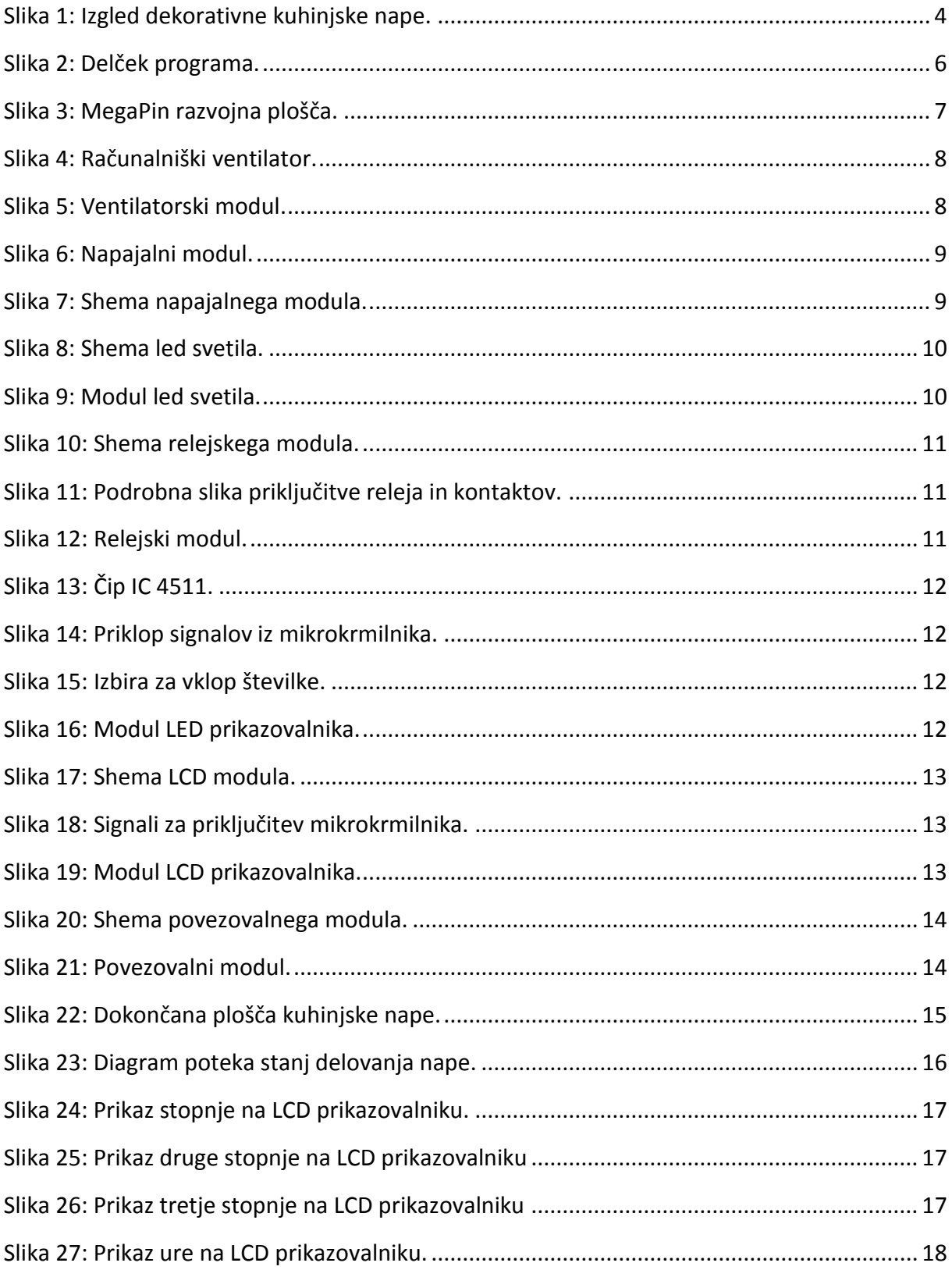

Srednja šola za kemijo, elektrotehniko in računalništvo

### <span id="page-3-0"></span>**1. Povzetek vsebine**

Z raziskovalno nalogo sem poskušal narediti svojo pametno in dekorativno kuhinjsko napo, ki jo bom izdelal v šoli in sprogramiral s programom Bascom-AVR. Za raziskovalno nalogo sem se odločil zaradi tega, ker sem v šoli pomagal izdelovati podobna tiskana vezja komponent, ki so potrebne tudi za delovanje kuhinjske nape. Odločil sem se, da bom poizkusil funkcionalnosti, ki so uporabljene v kuhinjskih napah še izboljšati. V tej seminarski nalogi vam bom predstavil vse, od raziskovalnega problema, delovanja modela nape, opisal vam bom posamezne module, delovanje naprave, program in ploščo mega pin, s katero sem sprogramiral napo, da deluje v skladu z mojo načrtovano zamislijo.

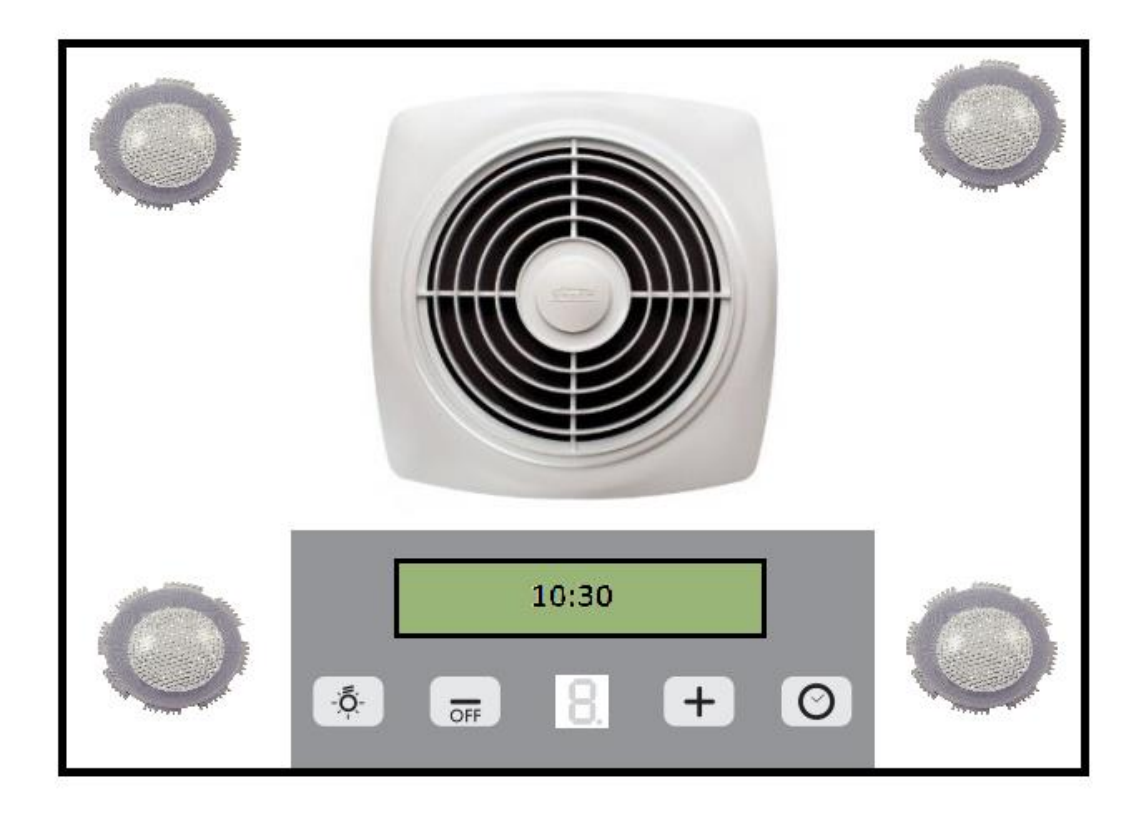

<span id="page-3-1"></span>**Slika 1: Izgled dekorativne kuhinjske nape.**

Srednja šola za kemijo, elektrotehniko in računalništvo

### <span id="page-4-0"></span>**2. Uvod**

### <span id="page-4-1"></span>**2.1 Predstavitev raziskovalnega problema**

Kuhinjske nape so nepogrešljiv del vsakega gospodinjstva. Poznamo najrazličnejše kuhinjske nape. Najbolj osnovni moduli nap imajo le ventilator, sodobnejše oblike nap pa vsebujejo različne pametne funkcije. Odločil sem se, da naredim nekakšen prototip pametne in dekorativne kuhinjske nape z LED in LCD prikazovalnikoma, ventilatorjem in lučkami. V začetni fazi izvedbe tega projekta sem si zadal cilj z vizijo, kaj vse bo ta kuhinjska napa delala.

S to napo bi si recimo lahko olajšali skrbi v kuhinji, ko bi bila do potankosti razvita. Lahko bi k njej dodali različne module kot na primer senzor plina, ki bi ga sprogramirali tako, da bi ob zaznavi spuščanja plina vklopil ventilator, ta bi posrkal plin in obenem bi bil tudi priklopljen na lučke, ki bi z utripanjem opozarjale ljudi na nevarnost. Priključili bi tudi lahko senzor temperature, ki bi ga lahko sprogramirali tako, da bi ob povišanju temperature pri vretju z zvočnim signalom začel opozarjati na vretje. Imel bi tudi tipko, s katero bi lahko zvočni signal ugasnili. Naredil sem nekakšen prototip elektronskega vezja takšne nape, hkrati pa pustil še kar nekaj vhodov praznih za priključitev dodatnih modulov.

### <span id="page-4-2"></span>**2.2. Hipoteze**

- 1 Napo upravljamo s 4 tipkami, spremembe se izvajajo na pozitivni prehod stanja signala tipke.
- 2 Stanja delovanja nape so prikazana na LCD prikazovalniku.
- 3 Ventilator se vrti v treh stopnjah, te stopnje se izpisujejo na LED prikazovalniku.
- 4 Svetilo sveti v treh različnih jakostih: 0 %, 30 %, 60 %, 100 %, stanja se izpisujejo na LCD prikazovalniku.
- 5 LCD prikazovalnik prikazuje čas.

Srednja šola za kemijo, elektrotehniko in računalništvo

### <span id="page-5-0"></span>**3. Opis delovanja naprave**

Ta prototip nape sem sprogramiral v programu BascomAVR. Sprogramiral sem tako, da na LED prikazovalniku prikazuje stopnje na katerih se vrti ventilator. Ventilator ima 4 stopnje, in sicer število 0 na displeju označuje ničlo stopnjo, ki pomeni, da je ventilator v mirovanju. Število 1 na displeju ponazarja prvo stopnjo, pri kateri se ventilator vrti s 5 V. Pri drugi stopnji se ventilator vrti z 9 V, v tem primeru se na displeju izpiše število 2, zadnja oznaka – število 3 pa predstavlja tretjo stopnjo, kjer se ventilator vrti z 12 V. Prav tko so sprogramirane lučke, ampak te ne gorijo na 4 stanjih, pri čemer se bodo njihova stanja izpisovala na LCD displeju. Ničelno stanje je takšno, da lučke ne gorijo in na LCD displeju se izpiše 0 %, prvo stanje je takšno da lučke gorijo s 30-odstotno močjo in na LCD displeju izpiše 30 %, drugo stanje je takšno, da lučke gorijo z 60-odstotno močjo in na LCD displeju izpiše 60 % in še tretje stanje je takšno, da lučke gorijo z 100-odstotno močjo in na LCD displeju izpiše 100 %. Na LCD displeju bo izpisana tudi ura oz. prikazovalnik časa, ki bo zaenkrat prikazoval ne realen čas. Vse to je povezano s tipkami tako, da bomo lahko stopnje kontrolirali. Ta program je iz računalnika prenesen na MegaPin razvojno ploščo, preko katere z 10-pinskimi konektorji povežemo z napo.

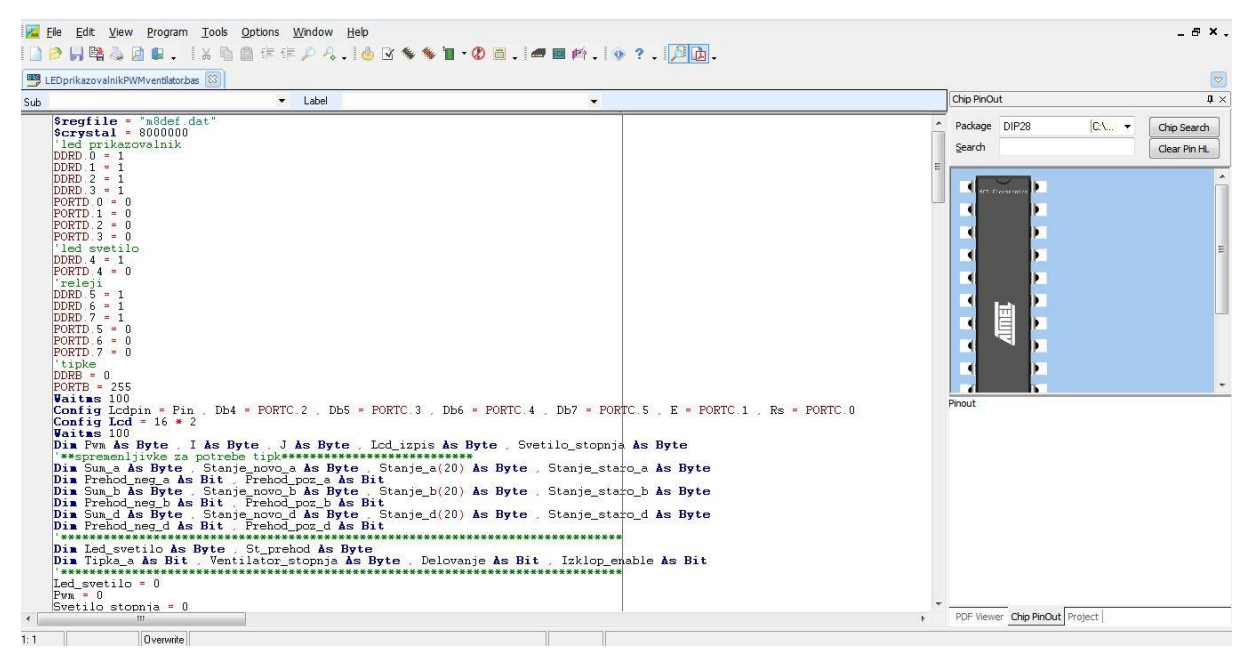

<span id="page-5-1"></span>**Slika 2: Delček programa.**

Srednja šola za kemijo, elektrotehniko in računalništvo

### <span id="page-6-0"></span>**3.1 MegaPin razvojna plošča**

MegaPin podpora za vse 8-pin, 20-pin, 28-pin in 40-pin DIL AVR-je vključno z AT90USB1287 USB AVRjem. Na MegaPin razvojni plošči so vgrajena naslednja podnožja:

- 8-pin DIL (za 8-pin Tiny mikrokontrolerje),
- 20-pin DIL (za ATtiny2313),
- 20-pin DIL (za ATtiny26),
- 28-pin DIL (za ATmega8, ATmega168),
- 40-pin DIL (za ATmega8515),
- 40-pin DIL (za ATmega 8535, 16/32, 644),
- 64-pin priključki na TIV za AT90USB1287.

MegaPin ima:

več vhodno/izhodnih vrat: PA, PB, PC, PD, PE in PF, ki so dosegljivi na vhodno/izhodnih konektorjih CON5, CON7, CON10 do CON13,

6x 1Wire vhod za 6 ločenih 1Wire senzorjev DS18S20. Izhod lahko priključimo na katera koli vhodno/izhodna vrata preko konektorja CON8,

konektor za MicroSD kartico. Izhod lahko priključimo na katera koli vhodno/izhodna vrata preko konektorja CON9,

USB vhod/izhod,

4x po 8 LEDic na vhodno/izhodnih vratih,

8x tipke, ki jih lahko preko konektorja CON1 povežemo na katera koli vhodno/izhodna vrata.

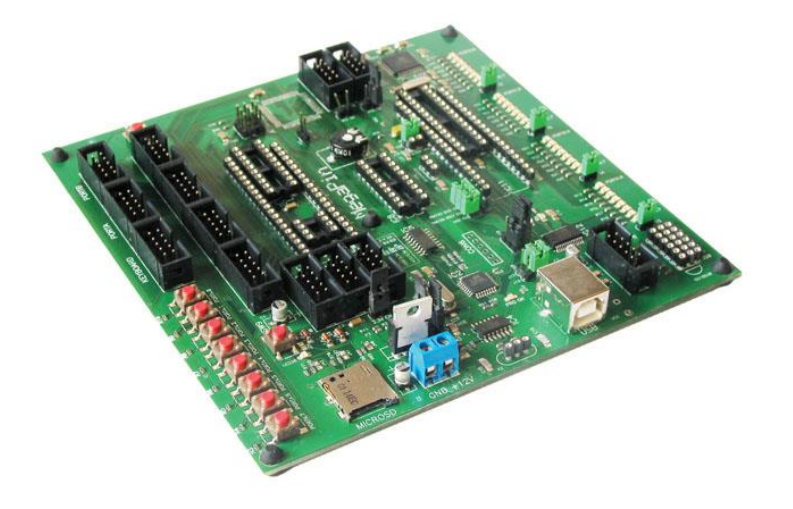

<span id="page-6-1"></span>**Slika 3: MegaPin razvojna plošča.**

Srednja šola za kemijo, elektrotehniko in računalništvo

### <span id="page-7-0"></span>**4. Opis posameznih modulov na plošči**

### <span id="page-7-1"></span>**4.1 Ventilatorski modul**

Sestavljen je iz brez krtačnega elektromotorja z ventilatorjem, ki ga napajamo z enosmerno napetostjo med 5 V, 9 V in 12 V. Priklopimo ga preko konektorja. Na napetost pa ga lahko povežemo preko relejskega modula ali pa preko mos-fet modula.

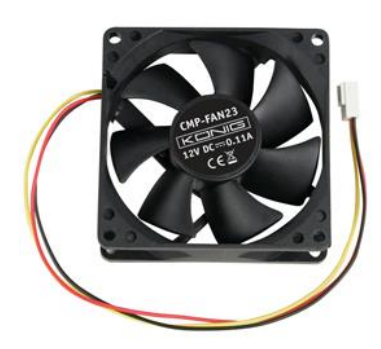

**Slika 4: Računalniški ventilator.**

<span id="page-7-3"></span><span id="page-7-2"></span>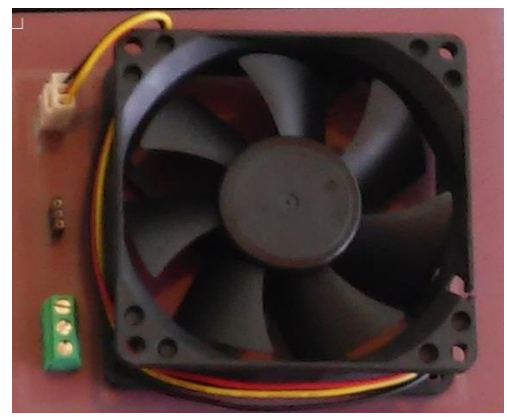

**Slika 5: Ventilatorski modul.**

Srednja šola za kemijo, elektrotehniko in računalništvo

### <span id="page-8-0"></span>**4.2 Napajalni modul**

Sestavljajo ga štiri stikalna vezja LM78xx, ki dajejo po vrsti 2 x 5 V, 9 V in 12 V. Z napetostmi iz tega modula bo ventilator lahko deloval na različnih stopnjah ventilacije, in sicer 5 V bo prva stopnja, 9 V bo druga stopnja in 12 V tretja stopnja. Te stopnje bo prikazoval LED prikazovalnik.

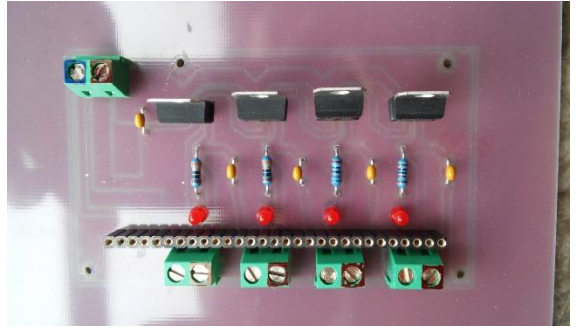

**Slika 6: Napajalni modul.**

<span id="page-8-1"></span>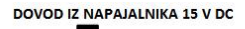

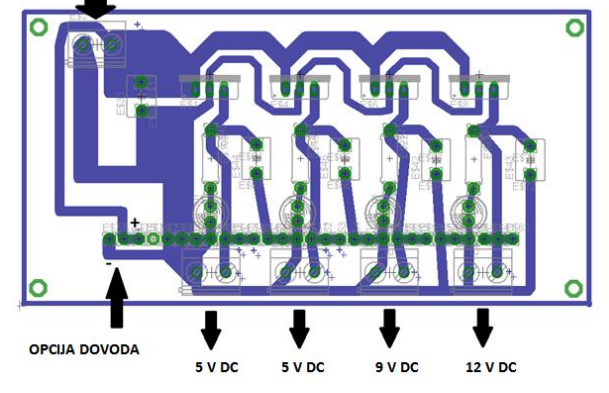

<span id="page-8-2"></span>**Slika 7: Shema napajalnega modula.**

Srednja šola za kemijo, elektrotehniko in računalništvo

### <span id="page-9-0"></span>**4.3 Modul led svetila**

Modul je sestavljen iz treh svetil, rdeče, rumene in zelene barve. Vsako od treh svetil ima LOČEN notranji in zunanji del. Notranji del predstavljata dve vzporedno vezani veji treh zaporedno vezanih led diod, zunanji del pa tri vzporedne veje treh zaporedno vezanih svetil. Napajanje led diod je iz stikalnega regulatorja napetosti z izhodom 6 V (LM7806L). Napajanje svetila izvedemo z napetostjo 9 V iz napajalnega modula. Vklop notranjega in zunanjega dela se izvede z napetostjo 5 V preko Mosfet tranzistorja.

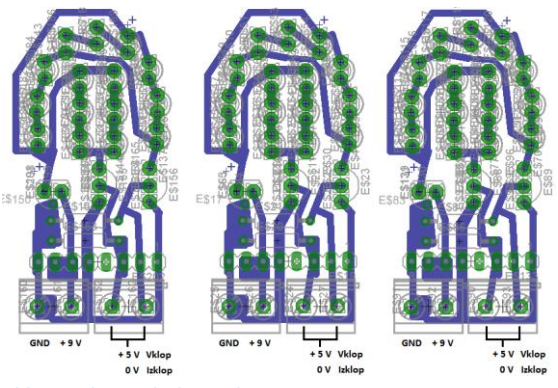

<span id="page-9-1"></span>**Slika 8: Shema led svetila.**

<span id="page-9-2"></span>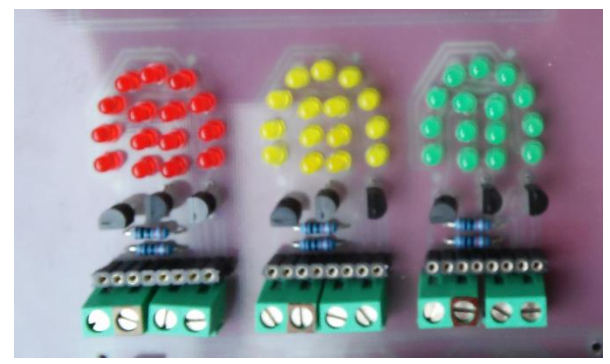

**Slika 9: Modul led svetila.**

Srednja šola za kemijo, elektrotehniko in računalništvo

#### <span id="page-10-0"></span>**4.4 Relejski modul**

Vsebuje tri elektromehanske releje proizvajalca Panasonic, tipa 4PDT (4 pole double throw) z eno tuljavo. Tuljave relejev se priključijo na Mos-Fet modul preko napajalne napetosti 5 V. Te releje sem pa zvezal preko zaščitne relejske vezave, kar ponazarja naslednja funkcija.

$$
U = U_5 \cdot K_1 \cdot \overline{K_2} \cdot \overline{K_3} + U_9 \cdot \overline{K_1} \cdot K_2 \cdot \overline{K_3} + U_{12} \cdot \overline{K_1} \cdot \overline{K_2} \cdot K_3
$$

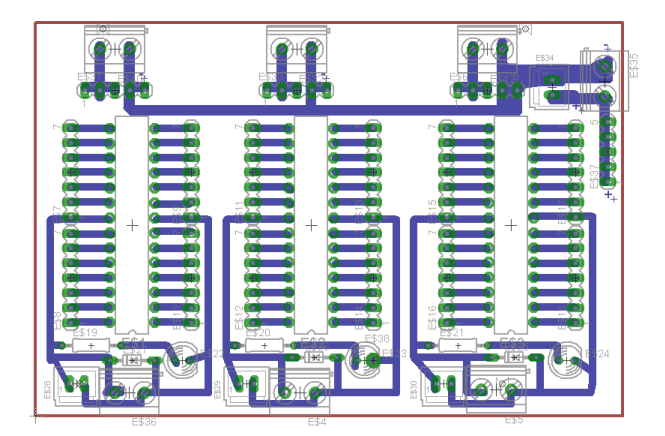

**Slika 10: Shema relejskega modula.**

<span id="page-10-1"></span>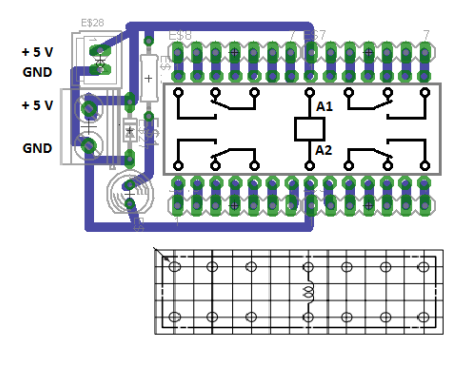

<span id="page-10-2"></span>**Slika 11: Podrobna slika priključitve releja in kontaktov.**

<span id="page-10-3"></span>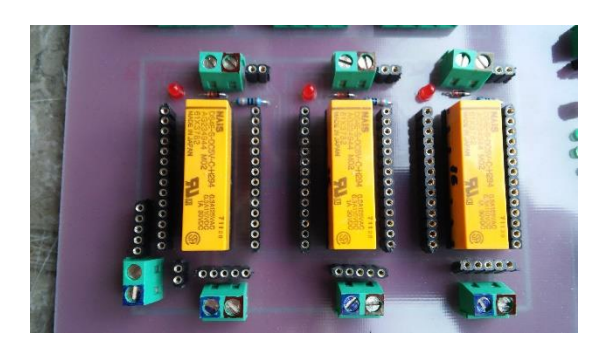

**Slika 12: Relejski modul.**

Srednja šola za kemijo, elektrotehniko in računalništvo

#### <span id="page-11-0"></span>**4.5 Prikazovalni modul LED**

Prikazovalni modul s 4-številčnim led prikazovalnikom s skupno katodo krmilimo preko 7 segmentnega dekoderja 4511. Vsaka številka (digit) je povezana na skupno maso preko Mos-fet tranzistorja. Komunikacijo lahko izvedemo preko 10-pinskega konektorja ali pinov.

Slika prikazuje vhode A, B, C, D, ki predstavljajo znake šestnajstiškega števila (DCBA). Na primer število 5 => 0101 => A=1, B=0, C=1, D=1.

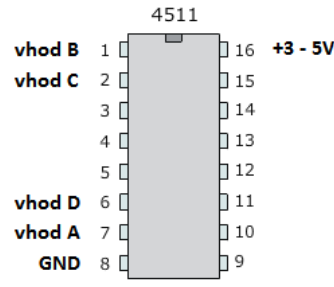

<span id="page-11-1"></span>**Slika 13: Čip IC 4511.**

Na spodnji sliki so poleg vhodnih signalov za izpis znaka (A, B, C, D) še pozicije, ki pomenijo vklop ali omogočitev ene številke (digita).

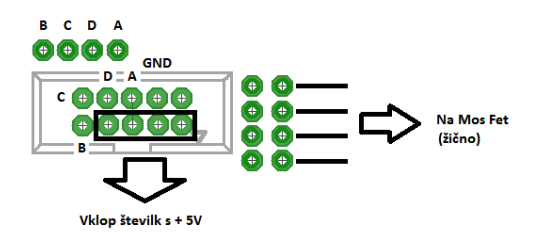

<span id="page-11-2"></span>**Slika 14: Priklop signalov iz mikrokrmilnika.**

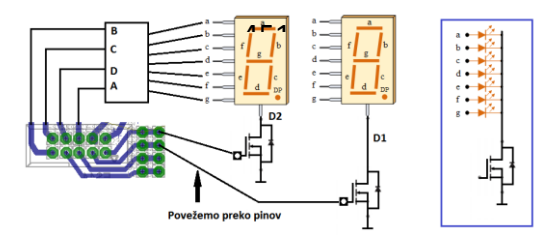

<span id="page-11-3"></span>**Slika 15: Izbira za vklop številke.**

<span id="page-11-4"></span>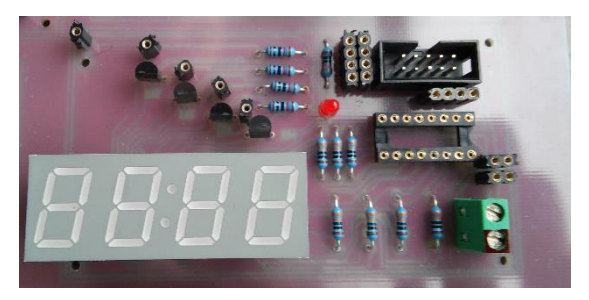

**Slika 16: Modul LED prikazovalnika.**

Srednja šola za kemijo, elektrotehniko in računalništvo

#### <span id="page-12-0"></span>**4.6 Prikazovalni modul LCD**

Prikazovalni modul sestavljajo LCD prikazovalnik tipa dem16216syh-ly, letvica s pini, 10-pinski konektor in potenciometer za nastavljanje kontrasta. Komunikacija je 4-bitna, pin R/W (Read/Write) je vezan na GND in je le v funkciji pisanja (Write).

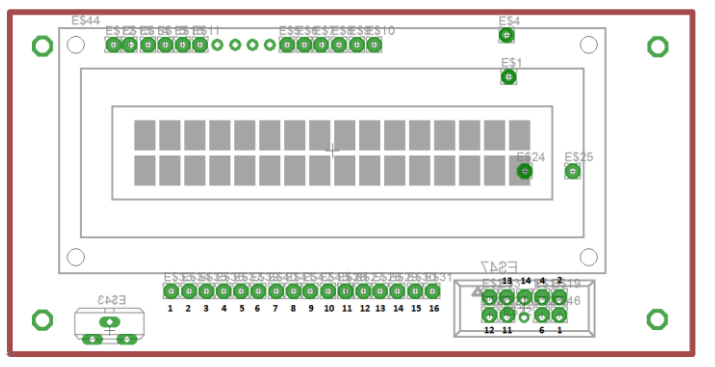

<span id="page-12-1"></span>**Slika 17: Shema LCD modula.**

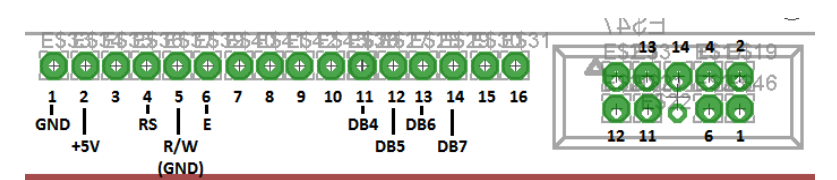

<span id="page-12-2"></span>**Slika 18: Signali za priključitev mikrokrmilnika.**

<span id="page-12-3"></span>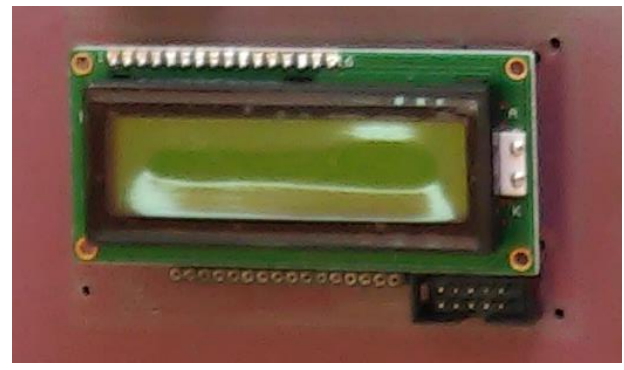

**Slika 19: Modul LCD prikazovalnika.**

Srednja šola za kemijo, elektrotehniko in računalništvo

### <span id="page-13-0"></span>**4.7 Povezovalni modul**

Modul je namenjen priključitvi mikrokrmilnika in ureditvi krmilnih signalov. V primeru, da iz mikrokrmilnika dostopamo na ploščo, preko 10-pinskega konektorja, lahko med letvicami signale preuredimo in na prikazovalne module dostopamo ponovno z 10-pinskim konektorjem. Na takšen način lahko preuredimo tri 8-bitne porte.

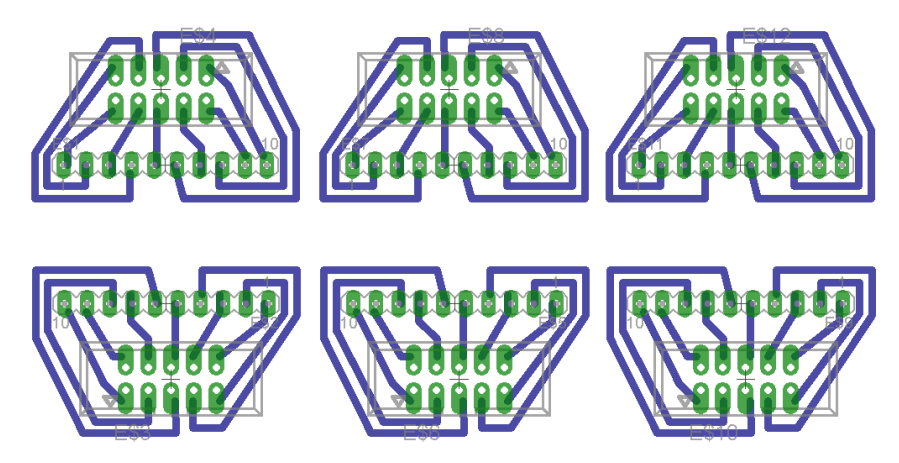

**Slika 20: Shema povezovalnega modula.**

<span id="page-13-2"></span><span id="page-13-1"></span>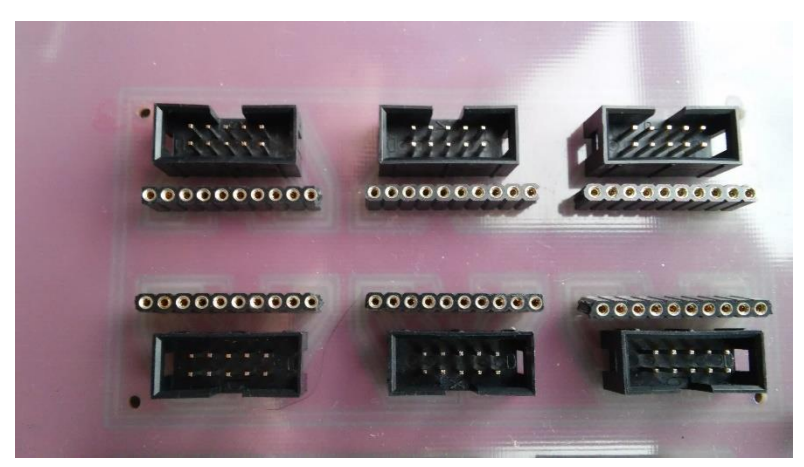

**Slika 21: Povezovalni modul.**

Srednja šola za kemijo, elektrotehniko in računalništvo

### <span id="page-14-0"></span>**5. Izdelava vezja**

Vezje sem najprej načrtoval v programu EAGLE, kjer sem najprej narisal vsak modul posebej. Vse module sem združil v programu EAGLE in jih dal rezkat na enostransko bakreno ploščo v CNC mašino. Nato sem na ploščo prispajkal vse potrebne elemente in jih tudi testiral z inštrumentom. Na koncu sem vse minuse povezal skupaj, prav tako pluse in signale in na plato naložil program.

<span id="page-14-1"></span>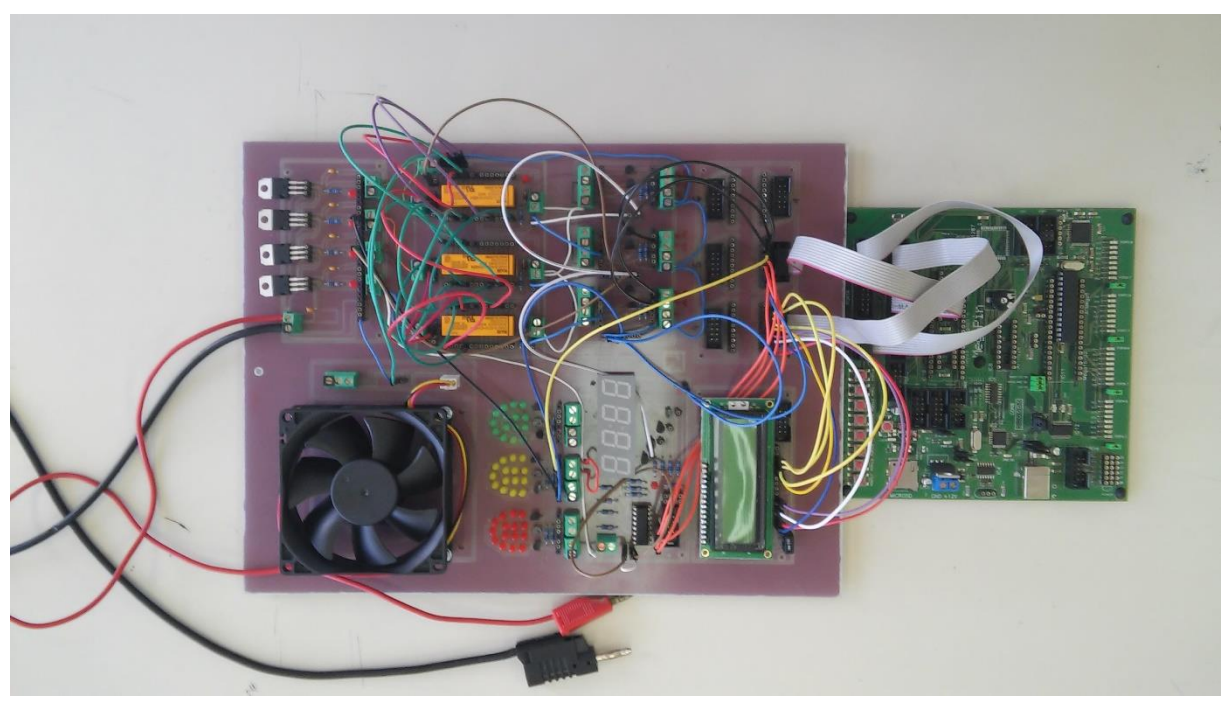

**Slika 22: Dokončana plošča kuhinjske nape.**

Srednja šola za kemijo, elektrotehniko in računalništvo

### <span id="page-15-0"></span>**6. Razprava**

Raziskovalno nalogo sem uspešno končal, saj sem potrdil vse hipoteze, ki sem si jih zadal na začetku raziskovalne naloge.

1. Napo upravljamo s 4 tipkami, spremembe se izvajajo na pozitivni prehod stanja signala tipke.

Na začetku z tipko B (tipka za vklop in izklop) napo postavimo v stanje delovanja. To izpiše na LCD prikazovalniku v prvi vrstici »Delovanje«. Po vklopu nape je stopnja svetilnosti enaka 0% in stopnja ventilacije enaka 0. Pri ponovnem pritisku na tipko B se napa izklopi, izpiše se »Stop«. V tem času ne smejo biti tipke A, D in E v funkciji, dokler ne pritisnemo ponovno tipke B, da funkcija preide v stanje delovanja.

Z tipko A (tipka za nastavljanje svetilnosti led svetila v stanju delovanja nape)nastavljamo oz. spreminjamo svetilnost led svetila od 0-odstotno do 100-odstotno. Z vsakim pritiskom na tipko znižamo oz. povečamo svetilnost za eno stopnjo. Svetilnost ima 4 stopnje in sicer 0 %, 30 %, 60 % in na koncu še 100 %.

Z tipko D (tipka za nastavljanje stopnje ventilacije v stanju delovanja nape) reguliramo stopnjo ventilacije. Ko je dosežena stopnja 3, se pri ponovnem pritisku stopnja postavi na 0 in ventilacija se izklopi. Če pritisnemo tipko B se ventilacija izklopi, ne glede na trenutno stopnjo.

Z tipko E (tipka za zakasnjen izklop delovanja) pa iz stanja delovanje postavimo sistem v stanje zakasnitev izklopa in se po desetih sekundah celotna napa ugasne in se vzpostavi stanje stop.

2. Stanja delovanja nape so prikazana na LCD prikazovalniku.

Vsa ta stanja najlažje prikažem z diagramom poteka, saj lepo prikazuje kako potekajo stanja delovanja nape.

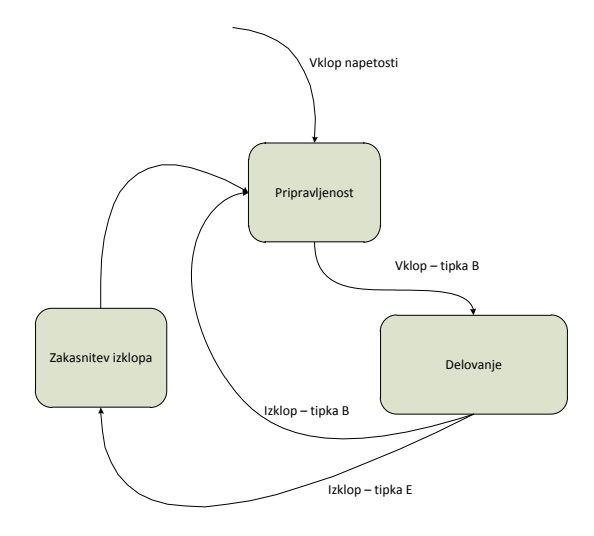

<span id="page-15-1"></span>**Slika 23: Diagram poteka stanj delovanja nape.**

Srednja šola za kemijo, elektrotehniko in računalništvo

Po vklopu napajanja se sistem postavi v stanje pripravljenost. V tem stanju je aktivna le tipka B (Vklop/Izklop) na ostale tipke se sistem se sistem ne odziva. V tem stanju svetilo ne sveti, ventilacija je izklopljena, na LED prikazovalniku se prikazuje »0«, na LCD prikazovalniku se izpiše čakam oz. pripravljenost.

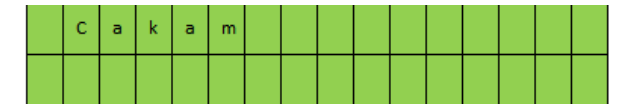

<span id="page-16-0"></span>**Slika 24: Prikaz stopnje na LCD prikazovalniku.**

Z ponovnim pritiskom na tipko B se sistem prestavi v stanje delovanja. V tem stanju so aktivne vse tipke, z dvema tipkama nastavljamo svetilnost (tipka A) in stopnje ventilacije ( tipka D). Tako na LCD prikazovalniku izpisuje, delujem in svetilnost. Stopnjo svetilnosti prikazujemo v drugi vrstici dvovrstičnega LCD prikazovalnika kot prikazuje slika.

|  |   | ۵ |   |   | e | <b>CONTRACTOR</b> |  |  |    |
|--|---|---|---|---|---|-------------------|--|--|----|
|  | ۵ |   | n | u |   |                   |  |  | ۵z |

<span id="page-16-1"></span>**Slika 25: Prikaz druge stopnje na LCD prikazovalniku**

V zakasnitveni izklop lahko sistem postavimo le iz stanja delovanje s pritiskom na tipko E. Ohranjeni sta, stopnja svetilnosti in stopnja ventilacije, nato jih po desetih sekundah kot celotno napo izklopi. Odštevanje časa se prične s pritiskom na tipko E. Na LCD prikazovalniku pa izpiše izklop čez: 10s.

|  |  | l n |  | ٠ | $\vert \cdot \vert$ |  |  |  |
|--|--|-----|--|---|---------------------|--|--|--|
|  |  |     |  |   |                     |  |  |  |

<span id="page-16-2"></span>**Slika 26: Prikaz tretje stopnje na LCD prikazovalniku**

3. Ventilator se vrti v treh stopnjah, te stopnje se izpisujejo na LED displeju.

Ventilacijo sem izvedel v štirih stopnjah: 0, 1, 2, 3. Pri stopnji 0 je ventilacija izklopljena, v ostalih stopnjah pa na ventilator preko zaščitne relejske vezave pripeljemo napetosti. Prvič napetost prve stopnje 5 V, drugič napetost druge stopnje 9 V in tretjič napetost tretje stopnje 12 V.

Releje sem zvezal preko zaščitne relejske vezave, kar opisuje naslednja logična funkcija:

$$
U=U_5\cdot K_1\cdot \overline{K_2}\cdot \overline{K_3}+U_9\cdot \overline{K_1}\cdot K_2\cdot \overline{K_3}+U_{12}\cdot \overline{K_1}\cdot \overline{K_2}\cdot K_3;
$$

Ta vezava nudi zaščito napajalnega dela v primeru hkratnega vklopa dveh ali več izhodov mikrokrmilnika oziroma na izhode povezanih relejev.

Srednja šola za kemijo, elektrotehniko in računalništvo

4. Svetilo sveti v treh različnih jakostih: 0 %, 30 %, 60 % 100 %, stanja se izpisujejo na LCD prikazovalniku.

Svetilo sem uporabil tako, da bosta hkrati svetila zunanji in notranji del. Stopnjo svetilnosti sem nastavil s pulzno-širinsko modulacijo tako, da je med posameznimi vrednostmi opaziti razliko v svetilnosti za približno 30 %. Pri stopnji 0% svetilo ne sveti, pri stopnji 100 % pa svetilo sveti s polno močjo, med vmesnimi stopnjami je opazna razlika. Za izpis na LCD prikazovalniku sem pa že povedal ob stopnji delovanja nape.

5. LCD prikazovalnik prikazuje čas.

Ob vseh teh napisih na LCD prikazovalniku je pa tudi izpisana nerealna ura. Izpisana je v prvi vrstici LCD prikazovalnika, v desnem kotu.

|     |  |                                                                                                    |  | e |  |  |  |  |
|-----|--|----------------------------------------------------------------------------------------------------|--|---|--|--|--|--|
| - 8 |  | <b>Contract Contract Contract Contract Contract Contract Contract Contract Contract Contract Contract Contract C</b> |  |   |  |  |  |  |

<span id="page-17-0"></span>**Slika 27: Prikaz ure na LCD prikazovalniku.**

Pri izdelavi te kuhinjske nape sem moral biti zelo natančen pri spajkanju, saj je na tiskanem vezju ponekod zelo malo prostora in je zaradi tega posledično možnost pojava napak večja. Vse skupaj pa sem moral pravilno krmiliti in povezati. V prihodnje, ko bo izdelek do potankosti izdelan in razvit, se bo lahko brez težav uporabilo vezje kot pametna kuhinjska napa.

Srednja šola za kemijo, elektrotehniko in računalništvo

## <span id="page-18-0"></span>**7. Zaključek**

Raziskovalna naloga je končana in lahko rečem, da sem zadovoljen, da mi je uspelo. Glede na to, da je na trgu ogromno kuhinjskih nap, upam, da sem se s to raziskovalno nalogo podrobno približal kakšni novosti na tem področju, ker so že nape skoraj razvite do potankosti.

Ob tej nalogi sem uvidel, koliko znanja je potrebnega za takšen, razmeroma kar velik projekt saj zajema skoraj vso znanje, kar ga potrebuje elektrotehnik, od načrtovanja vezij, spajkanja elementov, povezav modulov med sabo in vse do programiranja v končni fazi.

Srednja šola za kemijo, elektrotehniko in računalništvo

### <span id="page-19-0"></span>**8. Viri**

MIKELIN, Jurij, BASCOM : teorija in praktični projekti / Jurij Mikelin, Vladimir Mitrović. – Ljubljana : AX elektronika, 2007. (1.3.2015)

Bascom AVR, MCS electronics domača stran:

http://mcselec.com/index.php?option=com\_content&task=view&id=14&Itemid=41. ( 5.3. 2015)

MegaPin razvojna plošča domača stran:

http://www.svet-el.si/proizvodi-in-storitve/razvojna-orodja/548-megapin-razvojna-ploanove-generacije-za-avr-mikrokontrolerje (8.3. 2015)

Srednja šola za kemijo, elektrotehniko in računalništvo

### <span id="page-20-0"></span>**9. Zahvala**

Zahvaljujem se profesorju Gregorju Kramerju, univ. dipl. inž. el. za pomoč pri razvijanju ter prilagajanju vezja in programa, pa tudi za podporo in njegov trud skozi celoten projekt.

Prav tako se zahvaljujem tudi vsem profesorjem, ki so mi pomagali s koristnimi nasveti.

Srednja šola za kemijo, elektrotehniko in računalništvo

## <span id="page-21-0"></span>**10. Dodatek**

Srednja šola za kemijo, elektrotehniko in računalništvo

### <span id="page-22-0"></span>**10.1 IZJAVA**

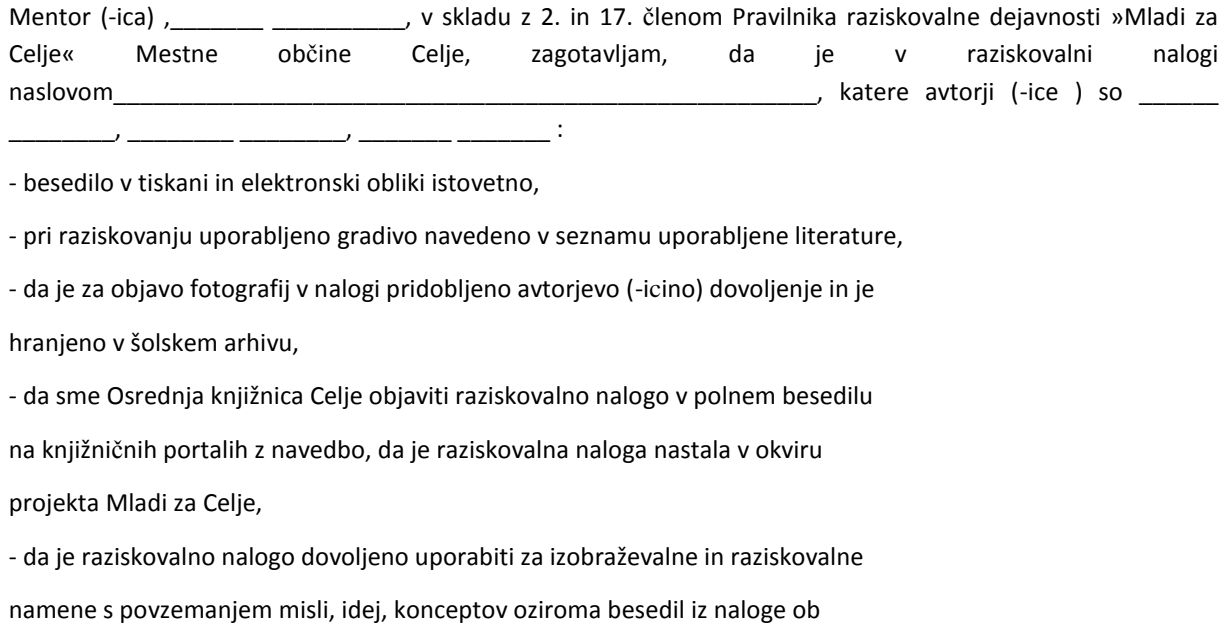

upoštevanju avtorstva in korektnem citiranju,

- da smo seznanjeni z razpisni pogoji projekta Mladi za Celje

Celje, \_\_\_\_\_\_\_\_\_\_\_\_\_\_\_ žig šole Podpis mentorja(-ice)

Podpis odgovorne osebe

### **\*POJASNILO**

V skladu z 2. in 17. členom Pravilnika raziskovalne dejavnosti »Mladi za Celje« Mestne občine Celje je potrebno podpisano izjavo mentorja(-ice) in odgovorne osebe šole vključiti v izvod za knjižnico, dovoljenje za objavo avtorja(-ice) fotografskega gradiva, katerega ni avtor(-ica) raziskovalne naloge, pa hrani šola v svojem arhivu.

Srednja šola za kemijo, elektrotehniko in računalništvo

### <span id="page-23-0"></span>**10.2 DOVOLJENJE ZA OBJAVO AVTORSKE FOTOGRAFIJE V RAZISKOVALNI NALOGI**

Podpisani,\_\_\_\_\_\_\_ \_\_\_\_\_\_\_\_\_\_, izjavljam, da sem avtor(-ica) fotografskega gradiva navedenega v priloženem seznamu in dovoljujem v skladu z 2. členom Pravilnika raziskovalne dejavnosti »Mladi za Celje« Mestne občine Celje, da se lahko uporabi pri pripravi raziskovalne naloge pod mentorstvom \_\_\_\_\_\_\_\_ \_\_\_\_\_\_\_ z naslovom\_\_\_\_\_\_\_\_\_\_\_\_\_\_\_\_\_\_\_\_\_\_\_\_\_\_\_\_\_\_\_\_\_\_\_\_\_\_\_\_\_\_\_\_\_\_\_\_\_\_\_\_\_, katere avtorji (-ice ) so \_\_\_\_\_\_ \_\_\_\_\_\_\_\_, \_\_\_\_\_\_\_\_ \_\_\_\_\_\_\_\_, \_\_\_\_\_\_\_ \_\_\_\_\_\_\_ : Dovoljujem tudi, da sme Osrednja knjižnica Celje vključeno

fotografsko gradivo v raziskovalno nalogo objaviti na knjižničnih portalih z navedbo avtorstva v skladu s standardi bibliografske obdelave.

Celje, \_\_\_\_\_\_\_\_\_\_\_\_\_\_\_ Podpis avtorja: